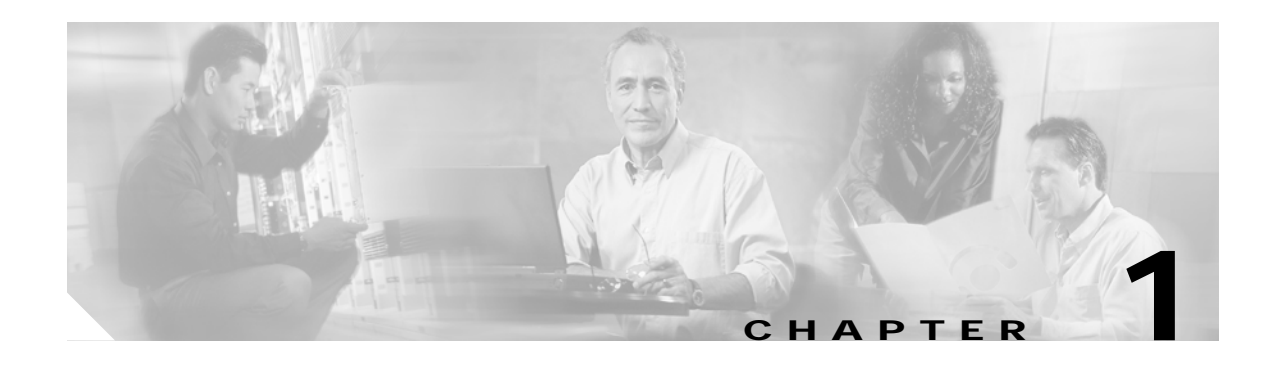

# **APS Commands**

APS (Automatic Protection Switching) provides protection against signal failure. Use the following commands to configure and monitor APS operations.

## <span id="page-1-0"></span>**aps clear**

To clear an APS switchover request or an APS lockout request, use the **aps clear** command.

**aps clear** *group-name*

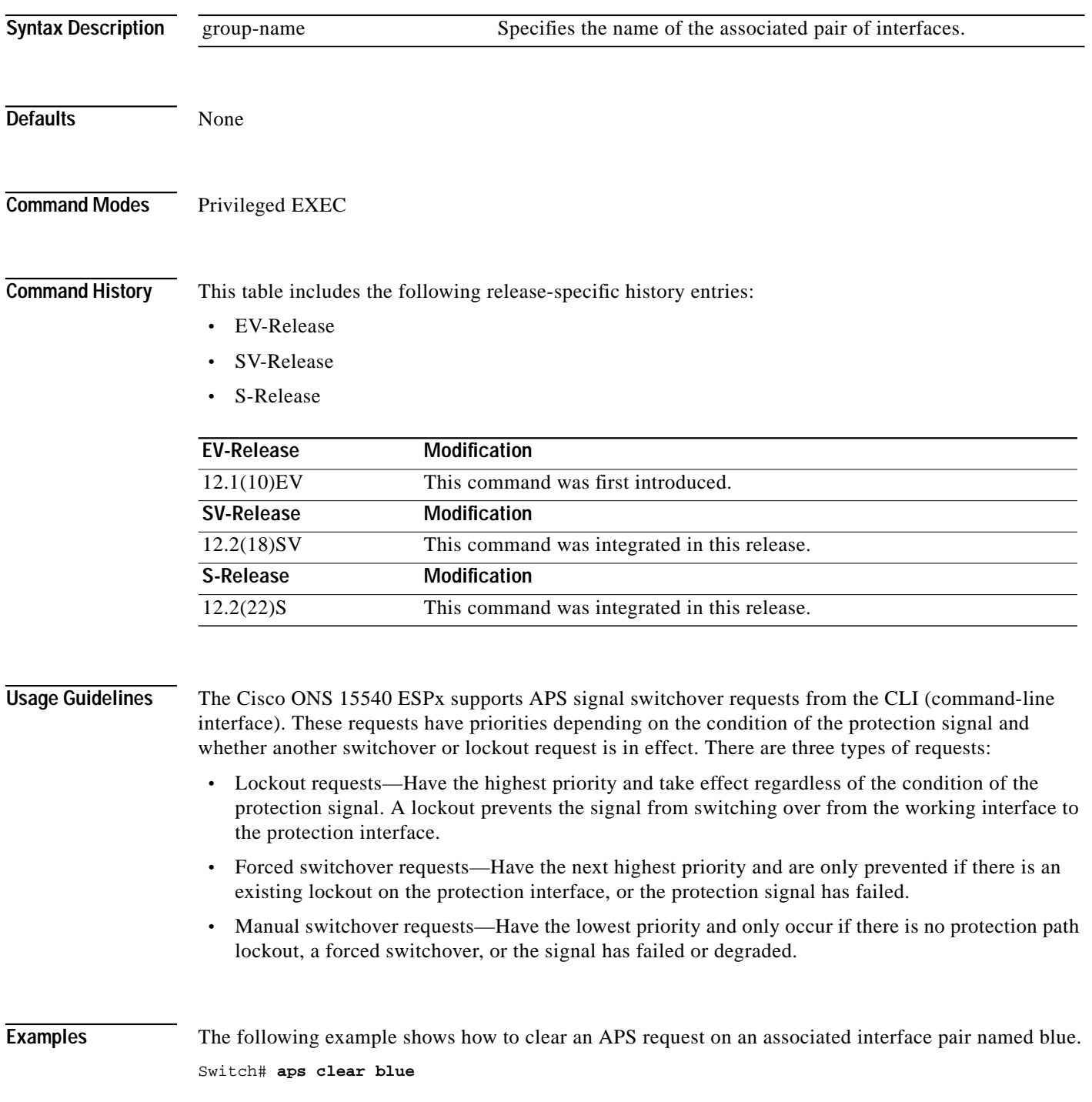

**The Second** 

The following example shows how to clear an APS request for an associated interface pair with the default group name.

Switch# **aps clear Wavepatch2/0/0**

### **Related Commands**

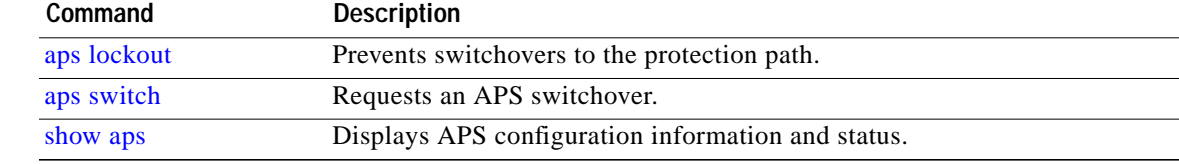

## <span id="page-3-0"></span>**aps direction**

To specify unidirectional or bidirectional path switching, use the **aps direction** command. To revert to the default behavior, use the **no** form of this command.

#### **aps direction** {**unidirectional** | **bidirectional**}

**no aps direction**

![](_page_3_Picture_165.jpeg)

**Usage Guidelines** In unidirectional path switching, only the node that detects a signal failure switches over. The other node continues to receive its signal on the original path. In bidirectional path switching, when a node detects a signal failure it sends a message to the other node about the failure causing that node to switch over. Both nodes then use the same path through the network.

> Use the **aps direction** command only with splitter and y-cable line card protection configurations. Client line card protection handles switchovers in the client equipment, not in the Cisco ONS 15540 ESPx.

> When using bidirectional path switching, always configure the nodes so that they communicate over the same working path and the same protection path. Also, configure both nodes that support the channel with the same APS features, such as y-cable support, revertive behavior, and path switching.

> Before changing the type of path switching, disable the standby interface with the **shutdown** command. After changing the type of path switching, reenable the standby interface with the **no shutdown** command

**Tale** 

![](_page_4_Picture_218.jpeg)

 $\blacksquare$ 

```
 : transmit request: no-request
                : receive request: no-request
   channel ( 1): Transparent2/3/0 (ACTIVE - UP), Wave2/3 (UP)
               : channel request: no-request
                : switchover count: 0
                : last switchover: never
Switch# configure terminal
Switch(config)# interface transparent 4/3/0
Switch(config-if)# shutdown
Switch(config-if)# exit
Switch(config)# redundancy
Switch(config-red)# associate group Denver
Switch(config-red-aps)# aps disable
Switch(config-red-aps)# aps direction bidirectional
Switch(config-red-aps)# aps enable
Switch(config-red-aps)# exit
Switch(config-red)# exit
Switch(config)# interface transparent 4/3/0
Switch(config-if)# no shutdown
Switch(config-if)# end
Switch#
```
#### **Related Commands**

![](_page_5_Picture_208.jpeg)

### <span id="page-6-0"></span>**aps disable**

To disable APS activity between an associated interface pair, use the **aps disable** command. To reenable APS activity, use the **[aps enable](#page-7-0)** command.

**aps disable**

**Syntax Description** This command has no other arguments or keywords. **Defaults** None **Command Modes** APS configuration **Command History** This table includes the following release-specific history entries: **•** EV-Release **•** SV-Release **•** S-Release Usage Guidelines Before changing the APS configuration of an associated interface pair, use this command to disable APS activity between the interfaces. When an interface pair is initially associated, APS activity is disabled. **Examples** The following example shows how to disable APS activity between associated transparent interfaces. Switch# **configure terminal** Switch(config)# **redundancy** Switch(config-red)# **associate group newyork** Switch(config-red-aps)# **aps disable Related Commands EV-Release Modification** 12.1(10)EV This command was first introduced. **SV-Release Modification** 12.2(18)SV This command was integrated in this release. **S-Release Modification** 12.2(22)S This command was integrated in this release. **Command Description**

![](_page_6_Picture_149.jpeg)

## <span id="page-7-0"></span>**aps enable**

To enable APS activity between an associated interface pair, use the **aps enable** command. To disable APS activity, use the **[aps disable](#page-6-0)** command.

**aps enable**

**Syntax Description** This command has no other arguments or keywords.

**Defaults** None

**Command Modes** APS configuration

**Command History** This table includes the following release-specific history entries:

- **•** EV-Release
- **•** SV-Release
- **•** S-Release

![](_page_7_Picture_157.jpeg)

**Usage Guidelines** After changing the APS configuration of an associated interface pair, use this command to enable APS activity between the interfaces.

**Examples** The following example shows how to enable APS activity between associated transparent interfaces.

Switch# **configure terminal** Switch(config)# **redundancy** Switch(config-red)# **associate group london** Switch(config-red-aps)# **aps working transparent 2/0/0** Switch(config-red-aps)# **aps protection transparent 4/0/0** Switch(config-red-aps)# **aps enable**

**Tale** 

![](_page_8_Picture_39.jpeg)

 $\blacksquare$ 

## <span id="page-9-0"></span>**aps lockout**

To lock out an APS switchover to the protection path, thus preventing any further APS switchovers for any reason, including manual or forced switchovers and signal failures, use the **aps lockout** command. To remove an APS lockout request, use the **[aps clear](#page-1-0)** command.

**aps lockout** *group-name*

![](_page_9_Picture_142.jpeg)

Т

#### **Related Comm**

![](_page_10_Picture_51.jpeg)

П

# **aps message-channel**

To configure message channel to send APS channel protocol messages for the Cisco ONS 15540 ESPx, use the **aps message-channel** command. To revert to the default behavior, use the **no** form of this command.

#### **aps message-channel** {**auto-select** [**far-end group-name** *name*] |

**inband dcc** [**far-end group-name** *name*] | **ip far-end group-name** *name* **ip-address** *ip-address* | **osc** [**far-end group-name** *name*]}

**no aps message-channel**

![](_page_11_Picture_178.jpeg)

### **Usage Guidelines** The APS channel protocol communicates between nodes over the OSC or over the in-band message channel ethernetdcc interface. The **auto-select** option automatically selects the transport channel to send the APS protocol messages attempting to use the in-band message channel first and then the OSC if the in-band message channel is not available. If neither the in-band message channel nor the OSC is available for the APS group, you must configure the message channel using the **ip** option. **Note** We recommend that you configure the name for the APS group on the remote node. The APS channel protocol lookup process functions more efficiently when the group name is provided. For trunk fiber based protection, the far-end group name is required. **Examples** The following example shows how to create an APS group and configure the message channel. Switch# **configure terminal** Switch(config)# **redundancy** Switch(config-red)# **associate group aps\_group** Switch(config-red-aps)# **aps message-channel osc**

![](_page_12_Picture_117.jpeg)

## **aps protection**

To configure the protection path interface of an APS group, use the **aps protection** command. To remove the protection path interface, use the **no** form of this command.

**aps protection** {**transparent** *slot***/***subcard***/***port* | **wavepatch** *slot***/***subcard***/***port | tengigethernetphy slot***/***subcard* | **wdmsplit** *slot***/***subcard***/***port*}

**no aps protection** {**transparent** *slot***/***subcard***/***port* | **wavepatch** *slot***/***subcard***/***port | tengigethernetphy slot***/***subcard* | **wdmsplit** *slot***/***subcard***/***port*}

![](_page_13_Picture_224.jpeg)

**Tale** 

![](_page_14_Picture_148.jpeg)

![](_page_14_Picture_149.jpeg)

 $\blacksquare$ 

### <span id="page-15-0"></span>**aps revertive**

To configure revertive APS for y-cable line card protection, use the **aps revertive** command. To disable revertive APS, use the **no** form of this command.

**aps revertive**

**no aps revertive**

- **Syntax Description** This command has no other arguments or keywords.
- **Defaults** Disabled

**Command Modes** APS configuration

**Command History** This table includes the following release-specific history entries:

- **•** EV-Release
- **•** SV-Release
- **•** S-Release

![](_page_15_Picture_172.jpeg)

**Usage Guidelines** When revertive APS is configured and a switchover to the protection signal has occurred, the system automatically switches back to the preferred working signal when it becomes operational. Use the **[aps](#page-27-0) [timer wait-to-restore](#page-27-0)** command to control how quickly the signal reverts back to the working path.

**Note** Revertive APS is only supported with y-cable line card protection.

**Examples** The following example shows how to configure revertive APS on an associated transparent interface pair.

```
Switch# configure terminal
Switch(config)# redundancy
Switch(config-red)# associate group dallas
Switch(config-red-aps)# aps working transparent 2/0/0
Switch(config-red-aps)# aps protection transparent 4/0/0
Switch(config-red-aps)# aps revertive
```
**Tale** 

Switch(config-red-aps)# **aps y-cable** Switch(config-red-aps)# **aps enable**

### **Related Commands**

![](_page_16_Picture_77.jpeg)

 $\blacksquare$ 

# <span id="page-17-0"></span>**aps switch**

To request an APS switchover from the working path to the protection path, or from the protection path to the working path, use the **aps switch** command. To clear an APS switchover request, use the **[aps clear](#page-1-0)** command.

**aps switch** *group-name* {**force** | **manual**} {**protection-to-working** | **working-to-protection**}

![](_page_17_Picture_163.jpeg)

**•** Manual switchover requests—Have the lowest priority and only occur if there is no protection interface lockout, a forced switchover, or the signal has failed or degraded.

In summary, the priority order is:

- **1.** Lockout
- **2.** Signal failure on the protection path
- **3.** Forced signal switchover
- **4.** Signal failure on the working path
- **5.** Signal degrade on the working or protection path
- **6.** Manual signal switchover

If a request or condition of a higher priority is in effect, a lower priority request is rejected.

![](_page_18_Picture_11.jpeg)

**Note** The associated group names are case sensitive and must be entered exactly as they are shown in the **[show](#page-38-0) [aps](#page-38-0)** command output.

**Examples** The following example shows how to make a manual switchover request from the working path to the protection path for an associated interface pair named blue.

Switch# **aps switch blue manual working-to-protection**

The following example shows how to make a force switchover request from the working to the protection path for an associated interface pair with the default group name.

Switch# **aps switch Wavepatch2/0/0 force protection-to-working**

![](_page_18_Picture_145.jpeg)

## <span id="page-19-0"></span>**aps timer message holddown**

To modify the APS channel protocol holddown timer, use the **aps timer message holddown** command. To revert to the default values, use the **no** form of this command.

**aps timer message holddown** *milliseconds* [**count** *number*]

**no aps timer message holddown**

![](_page_19_Picture_155.jpeg)

**Usage Guidelines** The holddown timer prevents APS channel protocol message flooding over the OSC. The holddown message count allows a specified number of messages to exchange between the nodes before the holddown timer starts. For example, if the holddown message count is set to 2, the node sends and receives two messages before the timer starts. This allows the protocol to operate efficiently without affecting system performance.

![](_page_19_Picture_9.jpeg)

**Note** The default values for the holddown timer and message count are sufficient for most network configurations.

**The Second** 

**Examples** The following example shows how to modify the holddown timer and count values.

Switch(config)# **redundancy** Switch(config-red)# **associate group denver** Switch(config-red-aps)# **aps disable** Switch(config-red-aps)# **aps timer message holddown 4000 count 4** Switch(config-red-aps)# **aps enable**

### **Related Commands**

![](_page_20_Picture_97.jpeg)

## <span id="page-21-0"></span>**aps timer message max-interval**

To modify the maximum interval for the APS channel protocol inactivity timer, use the **aps timer message max-interval** command. To revert to the default value, use the **no** form of this command.

**aps timer message max-interval** *seconds*

**no aps timer message max-interval**

![](_page_21_Picture_154.jpeg)

**Cisco ONS 15540 ESPx Command Reference Guide**

### **Related Commands**

![](_page_22_Picture_63.jpeg)

П

## <span id="page-23-0"></span>**aps timer search-for-up**

To modify the minimum and maximum timer intervals on an APS timer for the length of time the system waits for a splitter protection connection to come up when both connections are down, use the **aps timer search-for-up** command. To revert to the default values, use the **no** form of this command.

**aps timer search-for-up** *min-interval max-interval*

**no aps timer search-for-up**

![](_page_23_Picture_134.jpeg)

the system to wait for a splitter protection connection to come up before checking the other splitter protection connection.

L

When both members of a splitter pair are down, the system first checks one signal for the minimum time interval. If the splitter protection connection does not come up, the system checks the other connection and doubles the time interval. This process repeats until the maximum timer interval is reached or exceeded. Checking continues at the maximum timer interval until one of the splitter protection connections becomes active.

**Note** The default values for the search-for-up timer are sufficient for most network configurations.

**Examples** The following example shows how to modify the minimum and maximum timer intervals for how often the system switches to check the other splitter protection connection.

```
Switch(config)# redundancy
Switch(config-red)# associate group newyork
Switch(config-red-aps)# aps disable
Switch(config-red-aps)# aps timer search-for-up 4 16
Switch(config-red-aps)# aps enable
```
#### **Related Commands**

![](_page_24_Picture_130.jpeg)

## <span id="page-25-0"></span>**aps timer switchover-enable min-interval**

To modify the minimum time interval between successive APS switchovers, use the **aps timer switchover-enable min-interval** command. To revert to the default value, use the **no** form of this command.

**aps timer switchover min-interval** *seconds*

**no aps timer switchover-enable min-interval**

![](_page_25_Picture_149.jpeg)

**Usage Guidelines** Hardware-assisted automatic switchovers when the active signal fails are controlled by the software. An automatic switchover occurs when the system detects a signal failure or signal degradation. Automatic switchovers are disabled until the switchover timer expires. The switchover timer starts upon completion of the automatic switchover. When the timer expires, the system will allow automatic switchovers only under favorable conditions. Conditions that would prevent the system from enabling automatic switchovers include:

- **•** Loss of Light on the protection signal
- **•** Lockout request on the protection interface, either locally or on the remote system supporting the channel
- **•** Forced protection-to-working request in effect, either locally or on the remote system supporting the channel
- **•** Poor quality of the protection signal

When the condition is resolved, hardware-assisted automatic switchovers are enabled.

The switchover timer prevents successive automatic switchovers from occurring too quickly and risk the loss of data.

**Note** The default value for the switchover timer is sufficient for most network configurations.

**Examples** The following example shows how to modify the minimum interval between successive signal switchovers.

```
Switch(config)# redundancy
Switch(config-red)# associate group sanfrancisco
Switch(config-red-aps)# aps disable
Switch(config-red-aps)# aps timer switchover-enable min-interval 4
Switch(config-red-aps)# aps enable
```
![](_page_26_Picture_122.jpeg)

## <span id="page-27-0"></span>**aps timer wait-to-restore**

To modify the number of seconds on the APS wait-to-restore timer before reverting to the preferred working signal in a y-cable protection configuration, use the **aps timer wait-to-restore** command. To return to the default value, use the **no** form of this command.

**aps timer wait-to-restore** *seconds*

**no aps timer wait-to-restore**

![](_page_27_Picture_134.jpeg)

T.

**SAR** 

**Note** The default value for the wait-to-restore timer is sufficient for most network configurations.

**Examples** The following example shows how to modify the APS wait-to-restore timer.

Switch# **configure terminal** Switch(config)# **redundancy** Switch(config-red)# **associate group newyork** Switch(config-red-aps)# **aps disable** Switch(config-red-aps)# **aps timer wait-to-restore 180** Switch(config-red-aps)# **aps enable**

![](_page_28_Picture_111.jpeg)

![](_page_28_Picture_112.jpeg)

# <span id="page-29-0"></span>**aps working**

To configure the working interface of an APS group, use the **aps working** command. To remove the working interface, use the **no** form of this command.

**aps working** {**transparent** *slot***/***subcard***/***port* | **wavepatch** *slot***/***subcard***/***port |tengigethernetphy slot***/***subcard* | **wdmsplit** *slot***/***subcard***/***port*}

**no aps working** {**transparent** *slot***/***subcard***/***port* | **wavepatch** *slot***/***subcard***/***port | tengigethernetphy slot***/***subcard* | **wdmsplit** *slot***/***subcard***/***port*}

![](_page_29_Picture_222.jpeg)

### **Usage Guidelines** Each interface in an associated pair has a configured role to perform: one is the *working* interface and the other is the *protection* interface. However, at any given instant, the interfaces also have a current mode of operation: *active* and *standby*. The interface that is in active mode, and is receiving the signal, may or may not be the working interface. The working interface is the *preferred* interface to receive the active signal. The protection interface is the *preferred* interface for the standby signal.

This command persists across system reloads.

When a pair of interfaces is associated for APS protection, the interface with the lower interface number is the working interface by default. To override this default configuration, use the **aps working** command. If there is an **[aps lockout](#page-9-0)** command in effect on the protection interface, it cannot become the working interface.

**Examples** The following example shows how to configure a working interface on an existing APS group.

```
Switch# configure terminal
Switch(config)# redundancy
Switch(config-red)# associate group denver
Switch(config-red-aps)# aps disable
Switch(config-red-aps)# aps working transparent 4/0/0
Switch(config-red-aps)# aps protection transparent 2/0/0
Switch(config-red-aps)# aps enable
```
![](_page_30_Picture_154.jpeg)

## <span id="page-31-0"></span>**aps y-cable**

To configure y-cable line card protection, use the **aps y-cable** command. To disable y-cable line card protection, use the **no** form of this command.

**aps y-cable**

**no aps y-cable**

- **Syntax Description** This command has no other arguments or keywords.
- **Defaults** Disabled
- **Command Modes** APS configuration

**Command History** This table includes the following release-specific history entries:

- **•** EV-Release
- **•** SV-Release
- **•** S-Release

![](_page_31_Picture_160.jpeg)

**Usage Guidelines** Use this command to ensure that only one interface of an associated transparent or tengigethernetphy interface pair transmits to the client. Signal corruption occurs when both interfaces in the pair transmit to the client over the y-cable.

**Caution** Do not configure y-cable protection with Sysplex CLO, Sysplex ETR, or ISC compatibility protocol encapsulation, or with the OFC safety protocol.

**Examples** The following example shows how to configure y-cable line card protection.

Switch(config)# **redundancy** Switch(config-red)# **associate group seattle** Switch(config-red-aps)# **aps disable**

**Tale** 

Switch(config-red-aps)# **aps y-cable** Switch(config-red-aps)# **aps enable**

### **Related Commands**

![](_page_32_Picture_92.jpeg)

 $\blacksquare$ 

## <span id="page-33-0"></span>**associate group**

To enter APS configuration subcommand mode and to associate interfaces for APS protection, or to modify the attributes of an existing APS group, use the **associate group** command. To remove the group, use the **no** form of this command.

**aps group** *group-name*

**no aps group** *group-name*

![](_page_33_Picture_148.jpeg)

#### **Related Commands**

![](_page_34_Picture_144.jpeg)

П

## <span id="page-35-0"></span>**associate interface**

To associate the wavepatch interface pairs in a slot, or in the entire shelf, for APS splitter protection using one command, use the **associate interface** command. To disable APS protection for the interfaces, use the **no** form of this command.

**associate interface wavepatch \*/\*/***working-port* **wavepatch \*/\*/***protection-port* [**enable** | **disable**]

**associate interface wavepatch** *slot***/\*/***working-port* **wavepatch** *slot***/\*/***protection-port* [**enable** | **disable**]

**no associate interface wavepatch \*/\*/***working-port* **wavepatch \*/\*/***protection-port*

**no associate interface wavepatch** *slot***/\*/***working-port* **wavepatch** *slot***/\*/***protection-port*

![](_page_35_Picture_214.jpeg)

![](_page_36_Picture_209.jpeg)

### **Usage Guidelines** Use this command to associate the interfaces for APS protection, and then enter APS configuration

mode, or to change the configuration of associated pairs. Also use this command to change the association of one interface to another interface.

When associating wavepatch interfaces with wildcards, the command mode does not enter APS configuration mode as it does when associating a pair of interfaces. Changes to the default APS attribute values must be entered for interface pairs individually. See the "[Examples"](#page-36-0) section.

Associating wavepatch interfaces with wildcards does not overwrite attributes configured for a specific interface pair. For example, if you configure attributes for interface pair wavepatch 3/0/0 and wavepatch 3/0/1 with the **[associate group](#page-33-0)** command, a subsequent **associate interface wavepatch 3/\*/0 wavepatch 3/\*/1** command does not change the attributes for the specific interface pair.

When a pair of interfaces is associated for APS protection with the **associate interface** command, the interface entered first in the command is the working interface by default.

Interfaces can be associated without being physically present in the shelf.

<span id="page-36-0"></span>**Examples** The following example shows how to associate all the wavepatch interfaces in the shelf for splitter protection while leaving APS activity between the interfaces disabled.

```
Switch# configure terminal
Switch(config)# redundancy
Switch(config-red)# associate interface wavepatch */*/0 wavepatch */*/1
Switch(config-red)#
```
The following example shows how to associate all the wavepatch interfaces in slot 2 for splitter protection, while enabling APS activity between the interfaces.

```
Switch# configure terminal
Switch(config)# redundancy
Switch(config-red)# associate interface wavepatch 2/*/0 wavepatch 2/*/1 enable
Switch(config-red)#
```
![](_page_36_Picture_210.jpeg)

![](_page_37_Picture_59.jpeg)

n

**The State** 

## <span id="page-38-0"></span>**show aps**

To display APS configuration and status information for the system, use the **show aps** command. show aps [detail | group *name* | interface *interface*]

![](_page_38_Picture_164.jpeg)

|  |                    | architecture.: 1+1, remote prov: 1+1                          |
|--|--------------------|---------------------------------------------------------------|
|  |                    | $span$ : end-to-end (client side y-cable)                     |
|  |                    | direction: prov: uni, current: uni, remote prov: uni          |
|  |                    | revertive: yes, wtr: 60 secs (not running)                    |
|  | created: 4 minutes |                                                               |
|  |                    | aps state: associated (enabled)                               |
|  |                    | request timer: holddown: 5000 ms, max: 15000 secs, count 2    |
|  | switched chan: 0   |                                                               |
|  |                    | channel $(0)$ : Transparent5/0/0 (STANDBY - UP), Wave5/0 (UP) |
|  |                    | : channel request: no-request                                 |
|  |                    | : transmit request: no-request                                |
|  |                    | : receive request: no-request                                 |
|  |                    | channel $(1)$ : Transparent3/0/0 (ACTIVE - UP), Wave3/0 (UP)  |
|  |                    | : channel request: no-request                                 |
|  |                    | : switchover count: 0                                         |
|  |                    | : last switchover: never                                      |
|  |                    |                                                               |

<span id="page-39-0"></span>*Table 1-1 show aps group and show aps interface Field Descriptions*

![](_page_39_Picture_147.jpeg)

| <b>Field</b>      | <b>Description</b>                                                                                                    |  |
|-------------------|----------------------------------------------------------------------------------------------------|--|
| channel request:  | Shows the current lockout or switchover request in effect, if any. Valid values<br>are:<br>no-request<br>٠<br>manual-switch<br>$\bullet$<br>forced-switch<br>$\bullet$<br>lockout-of-protection<br>$\bullet$                                                                                                    |  |
| transmit request: | Shows the APS channel protocol message being transmitted to the remote<br>node. Valid values are:<br>no-request (No request pending)<br>$\bullet$<br>do-not-revert (Revertive behavior not enabled)<br>$\bullet$<br>reverse-request (Response to a do-not-revert or wait-to-restore request)<br>$\bullet$<br>wait-to-restore (Wait-to-restore timer active)<br>$\bullet$<br>sd-lp (Signal degrade)<br>$\bullet$<br>sf-lp (Signal failure) |  |
| receive request:  | Shows the APS channel protocol message being received from the remote<br>node. Values are the same as the transmit request field.                                                                                                    |  |
| channel $(1)$     | Shows the configured working channel in the group and its current status.                                                                                                    |  |
| switchover count: | Shows the number of times a switchover as occurred for this pair of interfaces.<br>Zero (0) indicates that no switchover has occurred since the system was<br>booted.                                                                                                    |  |
| last switchover:  | Shows the elapsed time since the last switchover occurred. "Never" means that<br>no switchover has occurred since the system was booted.                                                                                                    |  |

*Table 1-1 show aps group and show aps interface Field Descriptions (continued)*

The following example shows how to display APS information for an APS group with the default group name (the default working interface). (See [Table 1-1](#page-39-0) for field descriptions.)

```
Switch# show aps group Wavepatch8/0/0
```

```
APS Group Wavepatch8/0/0 :
```

```
 architecture.: 1+1, remote prov: 1+1
 span.........: end-to-end (network side splitter)
 direction....: prov: bi, current: bi, remote prov: bi
 revertive....: no
 created......: 3 hours, 6 minutes
 aps state....: associated (enabled)
 request timer: holddown: 5000 ms, max: 15000 ms, count 2
 search-up int: min: 2 secs, max: 32 secs
 switched chan: 0
 channel ( 0): Wavepatch8/0/1 (STANDBY - UP)
              : channel request: no-request
              : transmit request: no-request
              : receive request: no-request
 channel ( 1): Wavepatch8/0/0 (ACTIVE - UP)
              : channel request: no-request
              : switchover count: 1
              : last switchover: 1 hour, 0 minutes
```
The following example shows how to display APS information for a wavepatch interface. (See [Table 1-1](#page-39-0) for field descriptions.)

```
Switch# show aps interface transparent 8/0/0
APS Group blue :
  architecture.: 1+1, remote prov: 1+1
   span.........: end-to-end (client side y-cable)
  direction....: prov: uni, current: uni, remote prov: uni
 revertive....: no
   created......: 1 minute
   aps state....: associated (enabled)
  request timer: holddown: 5000 ms, max: 15000 ms, count 2
  switched chan: 0
   channel ( 0): Transparent10/0/0 (STANDBY - UP)
                : external request: no-request
               : transmit request: no-request
                : receive request: no-request
  channel ( 1): Transparent8/0/0 (STANDBY - UP)
                : external request: no-request
                : switchover count: 0
                : last switchover.: never
```
The following example shows how to display APS summary information. (See [Table 1-2](#page-41-0) for field descriptions.)

```
Switch# show aps
AR :APS Role, Wk:Working, Pr:Protection
AS :APS State, Ac:Active, St:Standby
IS :Interface State, Up:Up, Dn:Down
MPL:Minimum Protection Level, SD:Signal Degrade, SF:Signal Failure
     LOL:Loss of Light, - not currently protected
Interface AR AS IS MPL Redundant Intf Group Name
~~~~~~~~~~~~~~~~~ ~~ ~~ ~~ ~~~ ~~~~~~~~~~~~~~~~~ ~~~~~~~~~~~~~~~~~~~~
Wavepatch3/1/0 Wk Ac Up LOL Wavepatch3/1/1 Wavepatch3/1/0
Wavepatch3/1/1 Pr St Up LOL Wavepatch3/1/0 Wavepatch3/1/0
```
#### <span id="page-41-0"></span>*Table 1-2 show aps summary Field Descriptions*

![](_page_41_Picture_178.jpeg)

Т

![](_page_42_Picture_189.jpeg)

![](_page_42_Picture_190.jpeg)

**Related Commands**

| Command                                     | <b>Description</b>                                                                                                    |
|---------------------------------------------|----------------------------------------------------------------------------------------------------|
| aps direction                               | Specifies unidirectional or bidirectional path switching.                                                                                                    |
| aps disable                                 | Disables APS activity between associated interfaces.                                                                                                    |
| aps enable                                  | Enables APS activity between associated interfaces.                                                                                                    |
| aps lockout                                 | Configures APS lockout on a protection interface.                                                                                                    |
| aps revertive                               | Configures revertive APS for y-cable line card protection.                                                                                                    |
| aps switch                                  | Causes a manual switchover from the working interface to the<br>protection interface or vice versa.                                                                              |
| aps timer message holddown                  | Modifies the APS channel protocol message holddown timer<br>interval and message count value.                                                                                    |
| aps timer message max-interval              | Modifies the APS channel protocol maximum inactivity interval<br>timer value.                                                                                                    |
| aps timer search-for-up                     | Modifies the minimum and maximum timer intervals on an APS<br>timer that the system must wait for a splitter protection<br>connection to come up when both connections are down. |
| aps timer switchover-enable<br>min-interval | Modifies the minimum timer interval before reenabling APS<br>switchover.                                                                                                    |
| aps timer wait-to-restore                   | Modifies the number of seconds an APS timer must wait before<br>switching back to the preferred working signal.                                                                  |
| aps working                                 | Explicitly configures the working interface of an associated<br>interface pair.                                                                                                  |
| aps y-cable                                 | Configures y-cable line card protection.                                                                                                    |
| associate group                             | Creates or specifies an APS interface group and enters APS<br>configuration mode.                                                                                                |
| associate interface                         | Associates wavepatch interfaces for APS splitter protection.                                                                                                    |
| show aps trace                              | Shows APS and APS channel protocol activity information.                                                                                                    |

 $\blacksquare$ 

## <span id="page-43-0"></span>**show aps trace**

To display APS and APS channel protocol activity information in the system memory, use the **show aps trace** command.

show aps trace [clear | stop | resume]

![](_page_43_Picture_137.jpeg)

The following example shows how to resume the APS trace activity information collection.

Switch# **show aps trace resume**

The following example shows how to display detailed APS information for all APS groups. (See [Table 1-3](#page-44-0) for field descriptions.)

```
Switch# show aps trace
APS: Wavepatch10/0/0: searchup timer expired
APS: Wave10/0: wave state WAVE_DOWN
APS: wp event SEARCHUP_EXP: wv state WAVE_DOWN
APS: switch optk swpos to 1
APS: restart searchup timer: check after 32 sec
ACP: Wavepatch10/0/0: service request timer
ACP: Wavepatch10/0/0: xmit request failed: protection oscp idb missing
ACP: Transparent10/0/0: service request timer
ACP: Transparent10/0/0: xmit request failed: neither y-cable nor splitter
ACP: Wavepatch10/0/0: service request timer
ACP: Wavepatch10/0/0: xmit request failed: protection oscp idb missing
ACP: Transparent10/0/0: service request timer
ACP: Transparent10/0/0: xmit request failed: neither y-cable nor splitter
APS: Wavepatch10/0/0: searchup timer expired
APS: Wave10/0: wave state WAVE_DOWN
APS: wp event SEARCHUP_EXP: wv state WAVE_DOWN
APS: switch optk swpos to 0
APS: restart searchup timer: check after 32 sec
ACP: Transparent10/0/0: service request timer
ACP: Transparent10/0/0: xmit request failed: neither y-cable nor splitter
```
#### *Table 1-3 show aps trace Field Descriptions*

![](_page_44_Picture_146.jpeg)

#### <span id="page-44-0"></span>**Related Commands**

![](_page_44_Picture_147.jpeg)